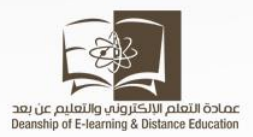

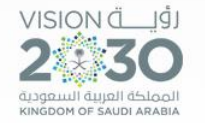

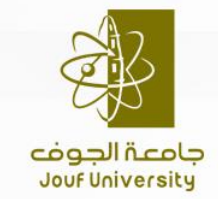

Company Address Goes Here

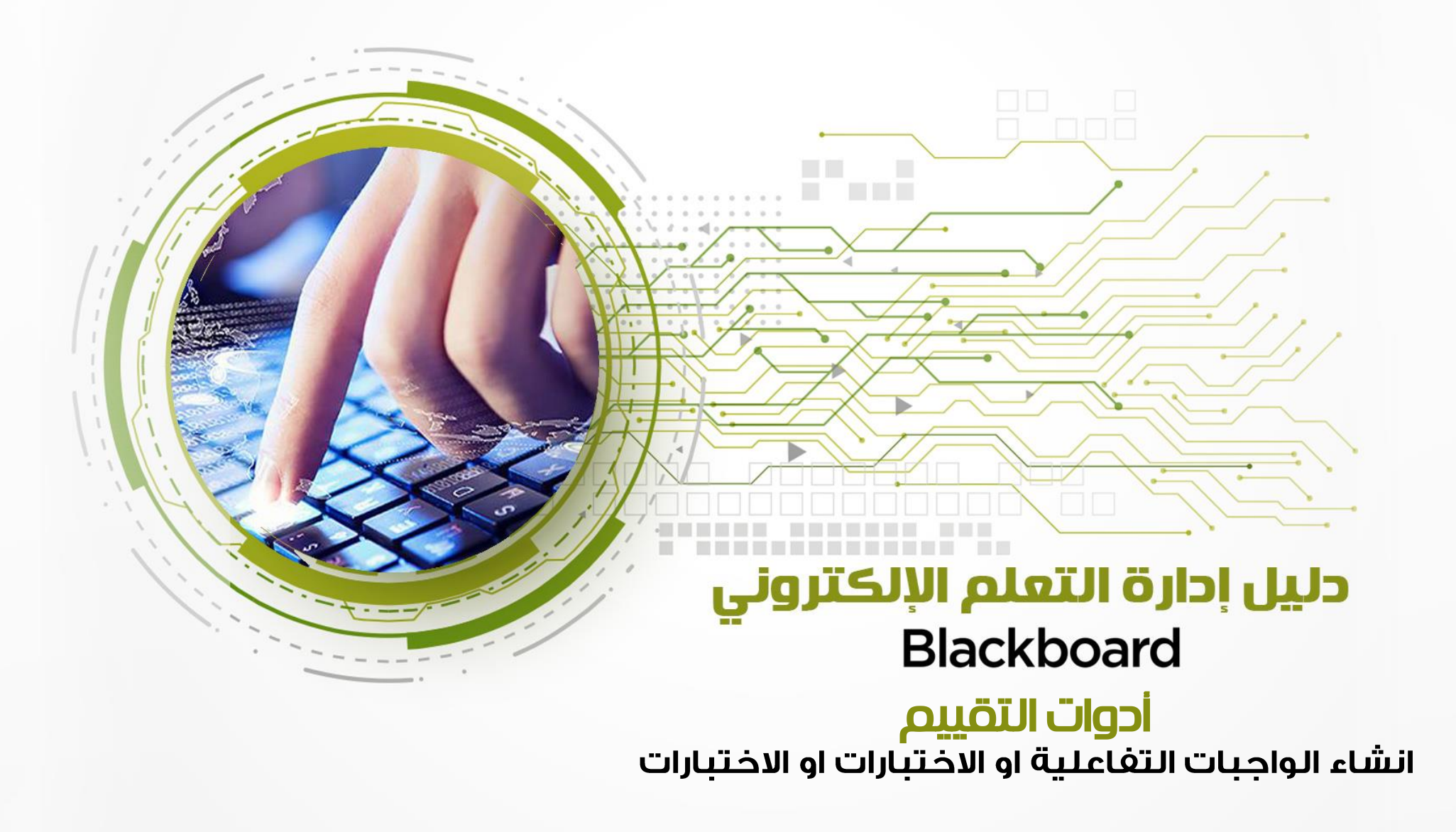

عمادة التعلم الإلكتروني والتعليم عن بعد

- يجب مراعاة االتي عند تقديم واجب للطالب -1 على المعلم أن ينشر الواجب في الصفحة المخصصة للواجبات حتى ال يتشتت الطلبة. 2 – من الأفضل أن يوضح المعلم للطلاب سياسته في نشر الواجب ( هل سيتم ارفاق الأسئلة كملف أو كتابة الأسئلة مباشرة على النظام).
	- -3 أيضا عليه أن يحدد للطالب سياسة حل الواجب هل يتم ارفاق الحل كملف أو كتابة الحل مباشرة على النظام.

#### من قائمة المقرر نختار الواجبات

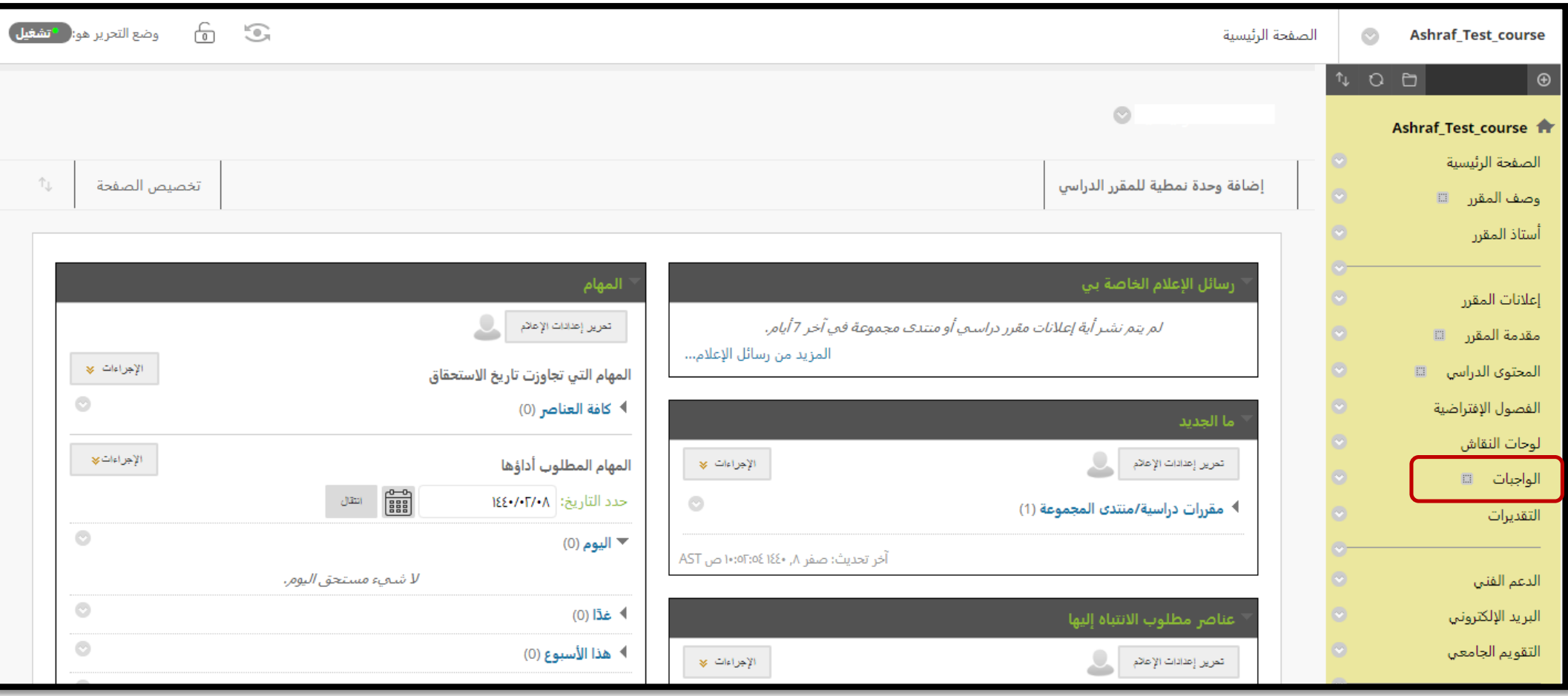

## من شريط االدوات ننقر على »التقييمات"

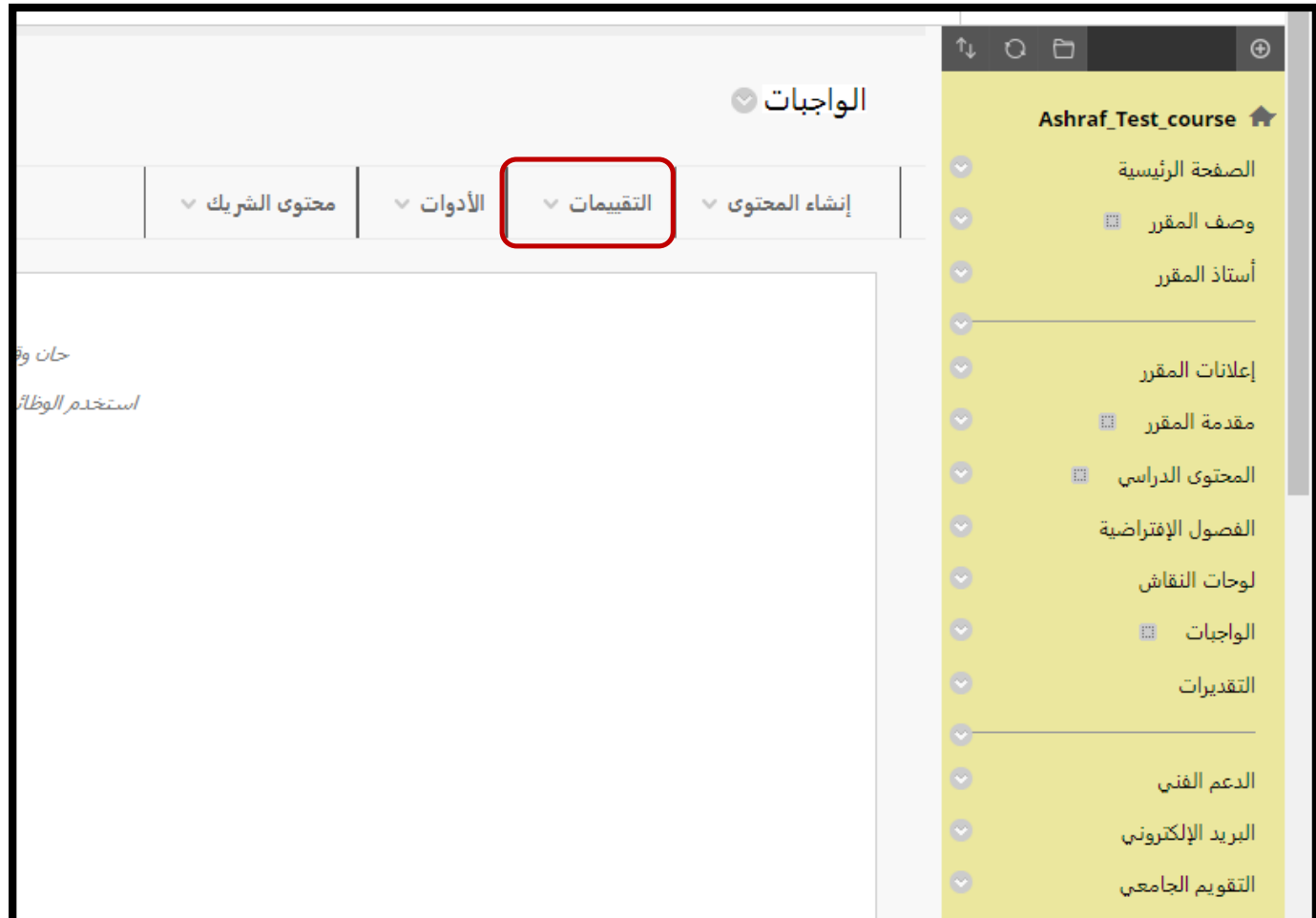

من القائمه المنسدلة نختار »اختبار التوافق مع Mobile»

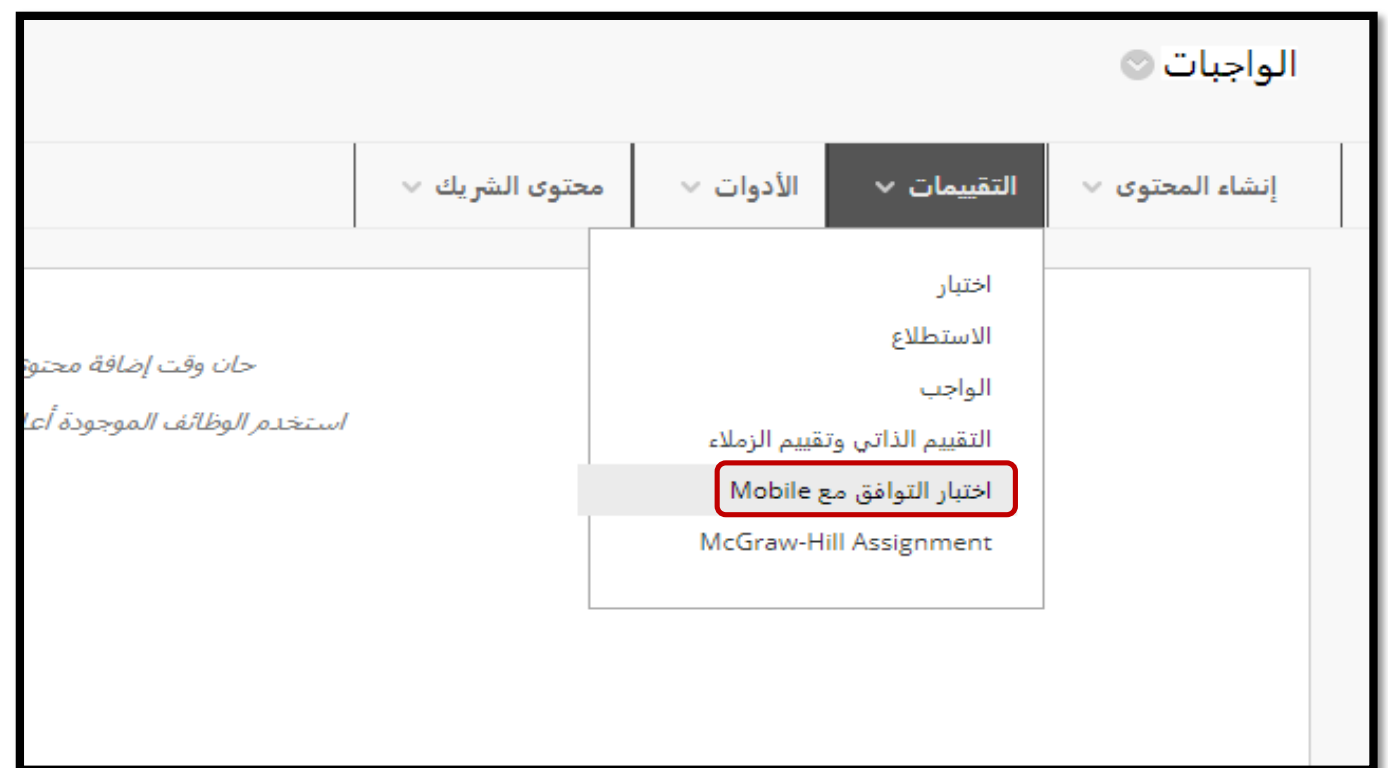

بالدخول الى صفحة انشاء "اختبار التوافق مع Mobile" نتعرف على االتي:

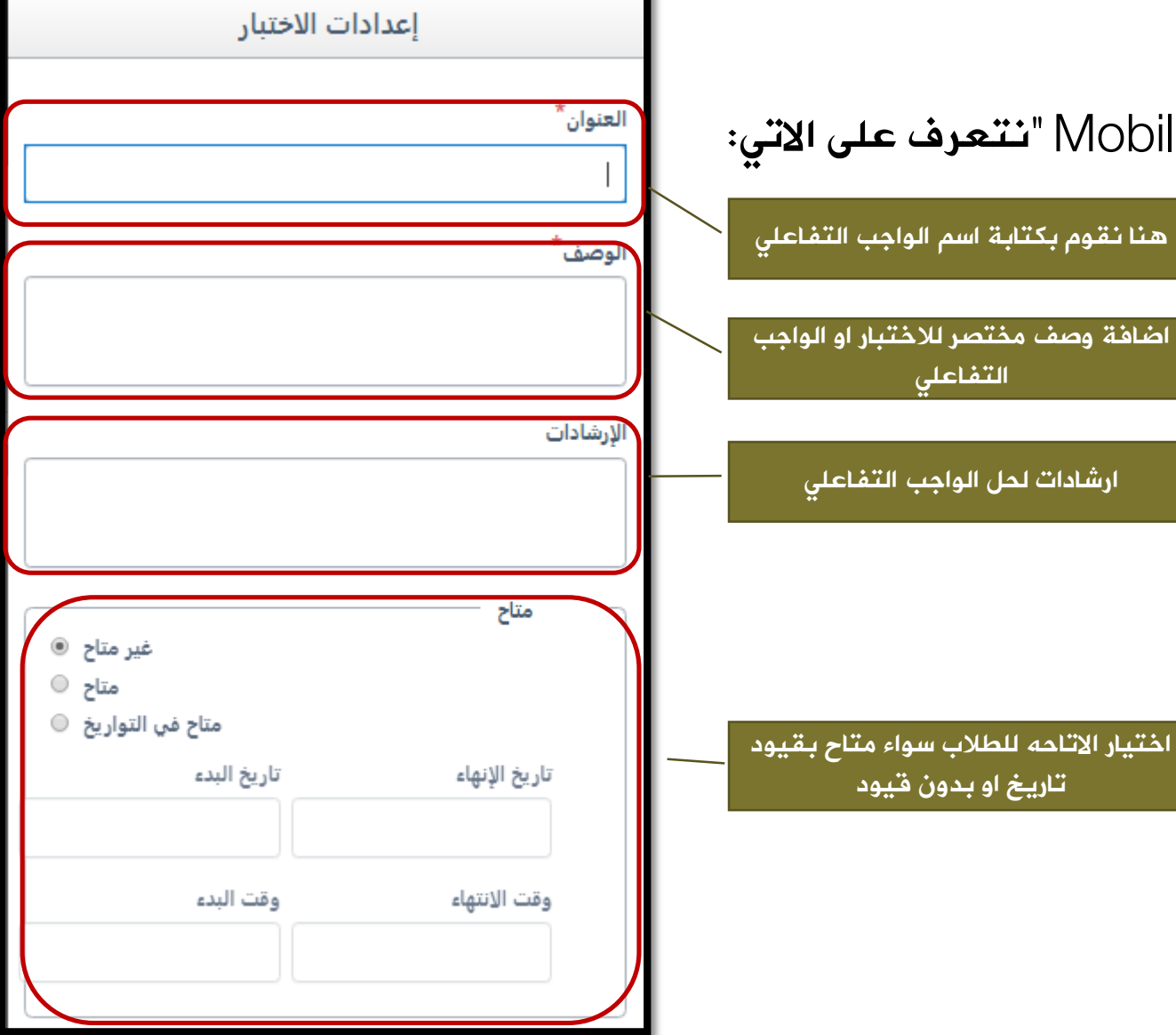

بالدخول الى صفحة انشاء "اختبار التوافق مع Mobile" نتعرف على االتي:

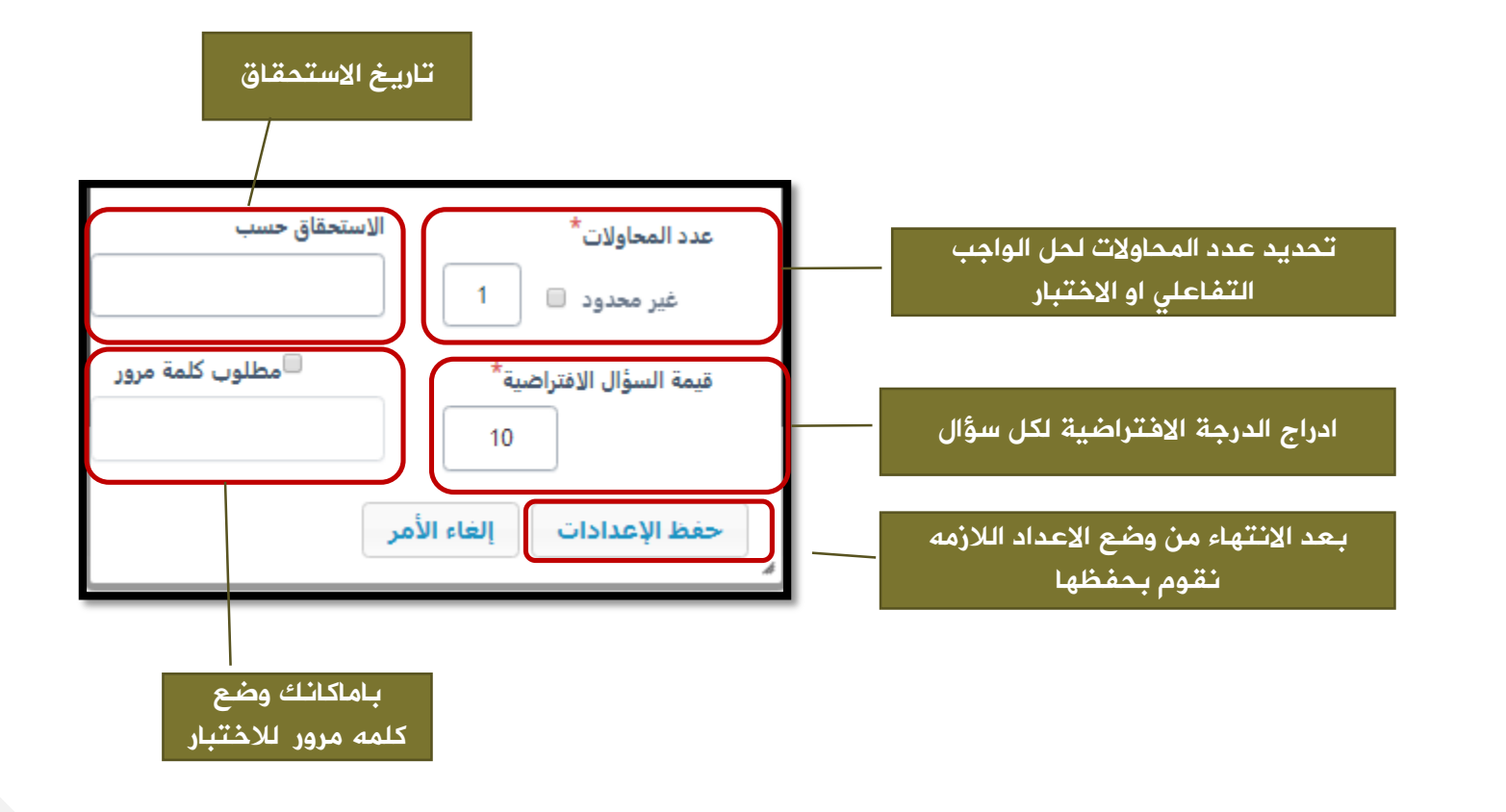

بعد االنتهاء من وضع االعدادت المناسبه لالختبار نقوم بحفظ االعدادت وندخل على الصفحه التاليه كما هو موضح فى الصورة التاليه:

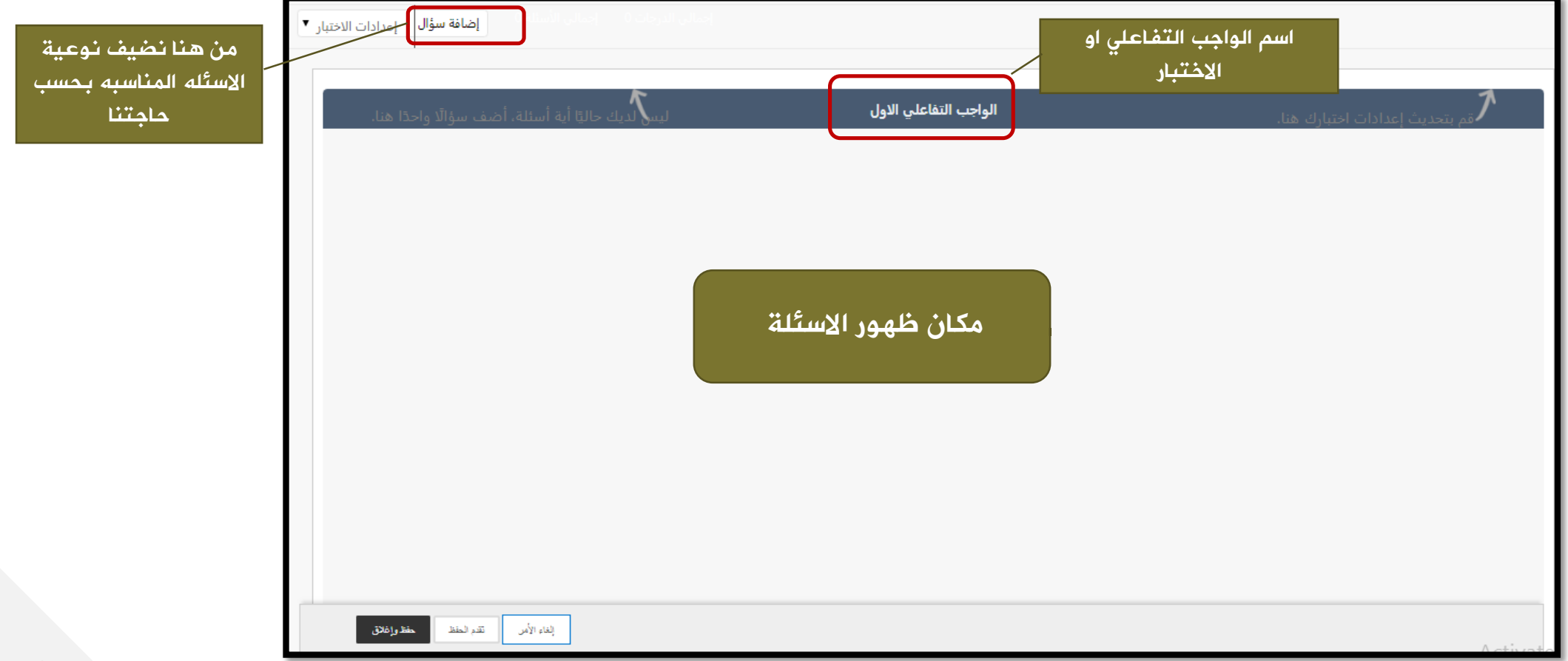

#### اضافة سؤال من نوعية صواب /خطأ

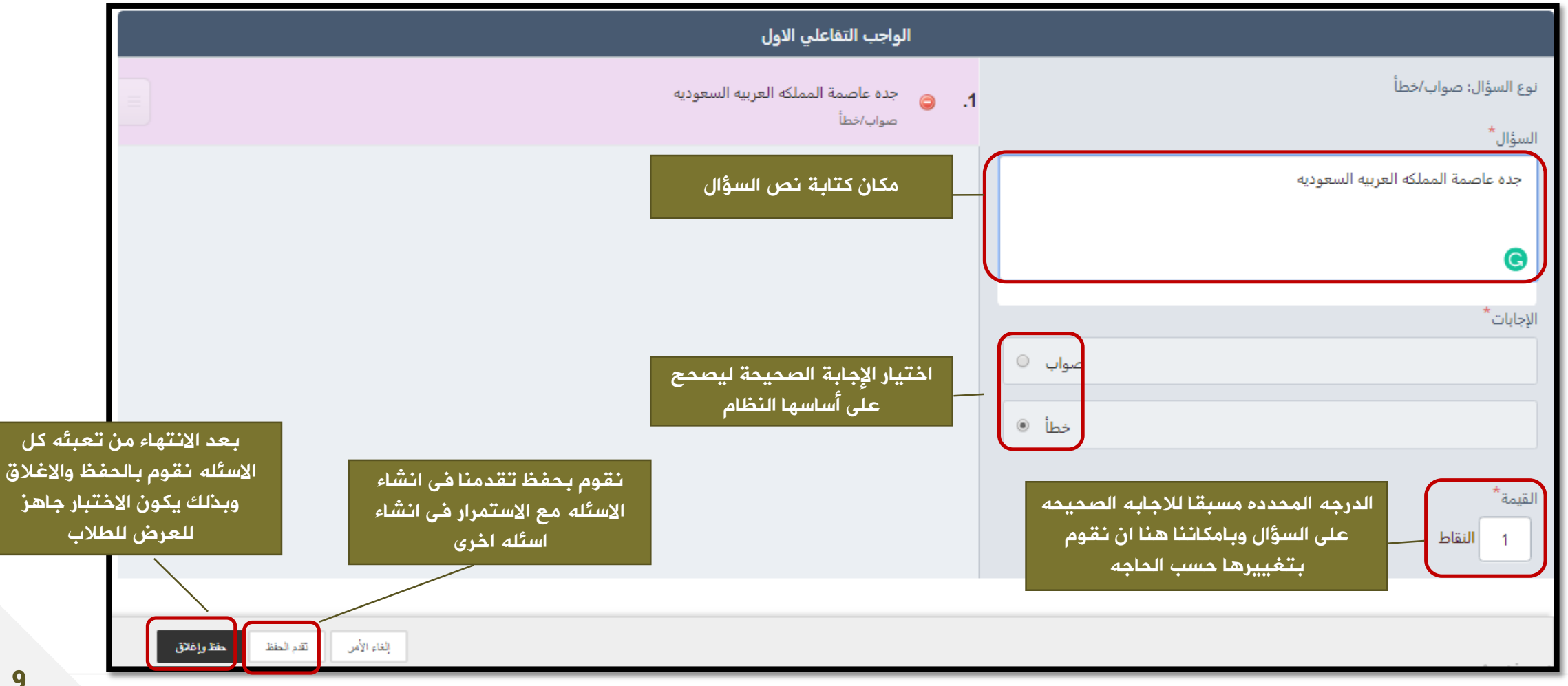

#### اضافة سؤال من نوعية متعدد االجابات

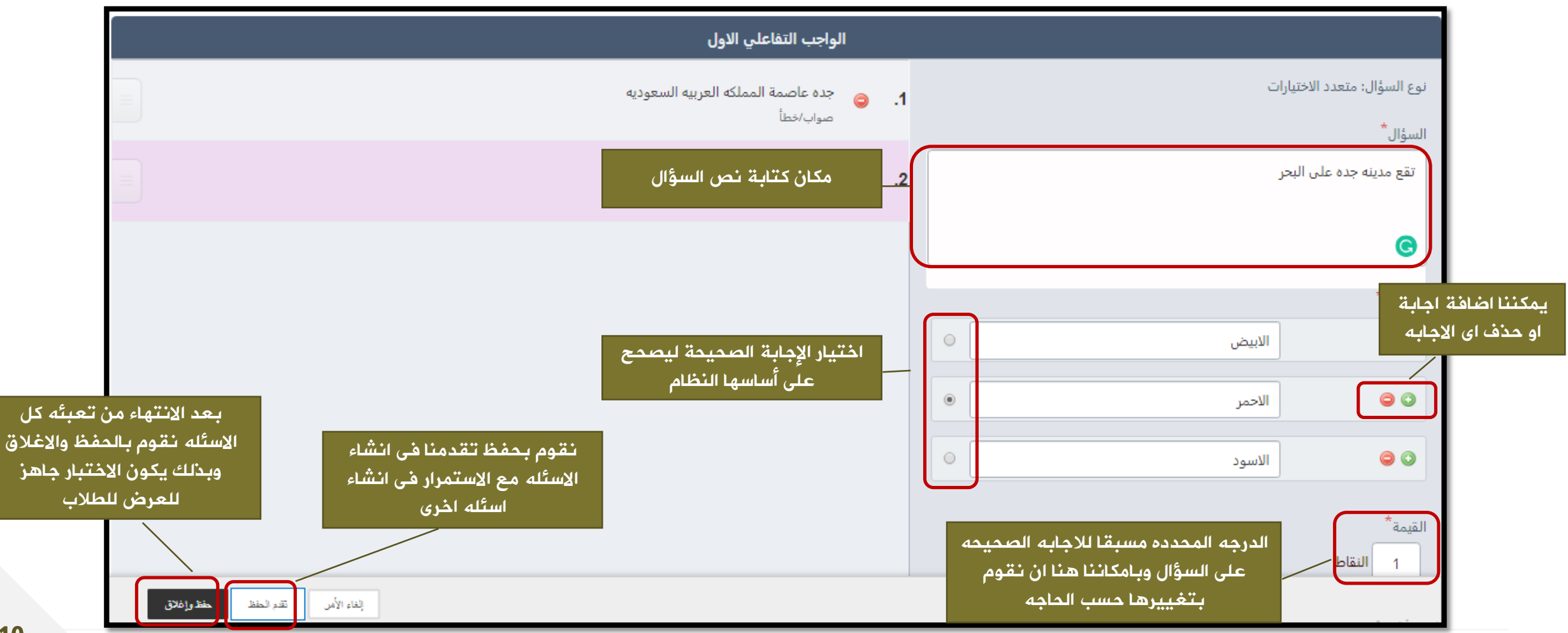

#### شكل الواجب التفاعلي او االختبار عند الطالب

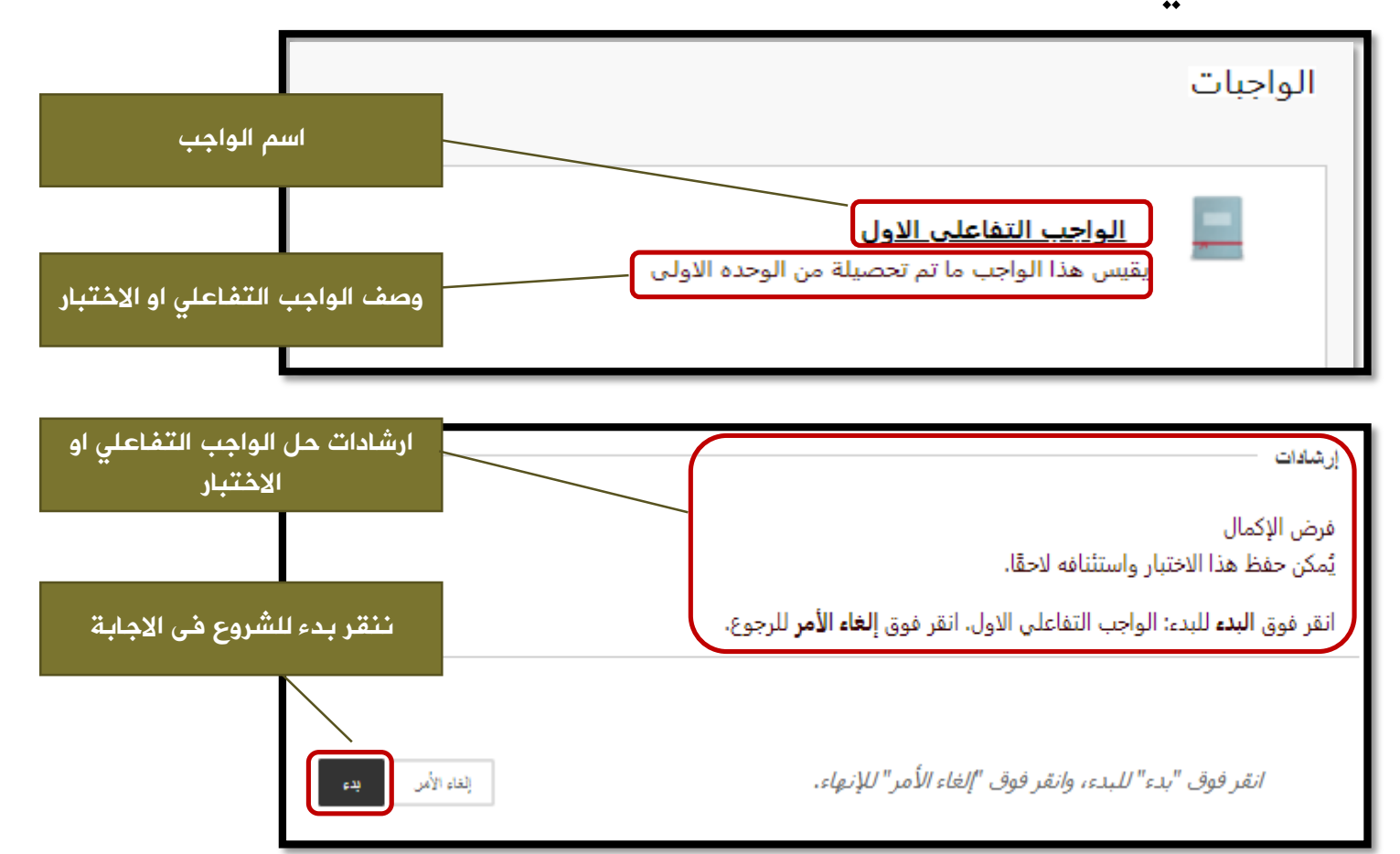

# شكل الواجب التفاعلي او االختبار عند الطالب

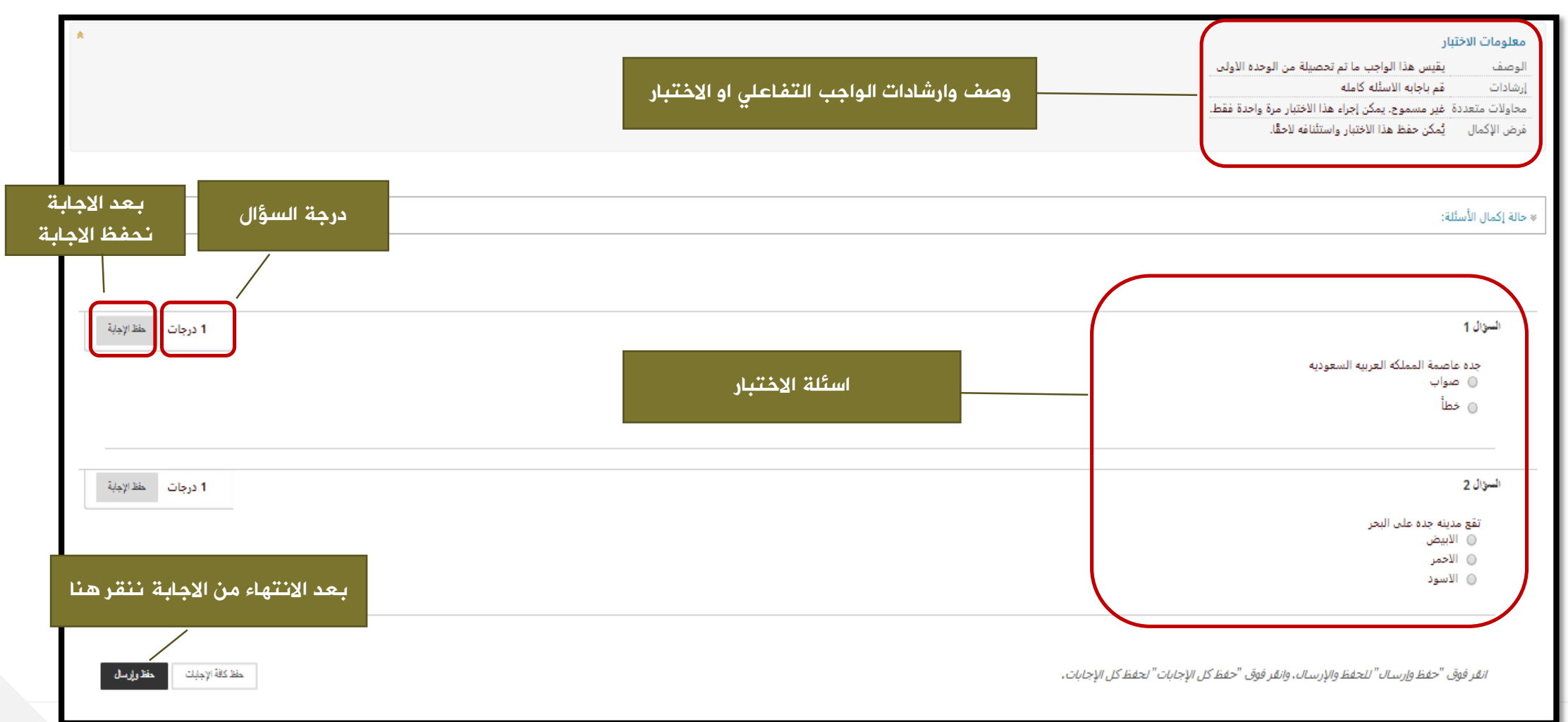

كيفية تقييم محاوالت الطالب

فى هذة الحاله ال يوقم استاذ المادة بالتدخل فى التقييم لمحاوالت الطالب ولكن النظام يقوم بذلك وتظهر النتيجه فى مركز التقديرات